CSPC Configure via CLI

 $\mathbf{d}[\mathbf{b}]\mathbf{b}$ CISCO.

# Cisco CSPC 2.8

# Configure CSPC Appliance via CLI

# October 2018

# 

## **Contents**

### Table of Contents

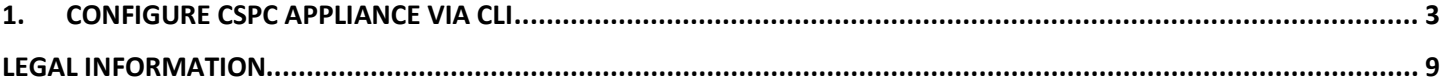

## $(1)$  in  $(1)$ **CISCO**

# <span id="page-2-0"></span>1. Configure CSPC Appliance via CLI

After installing the CSPC OVA, set the admin password.

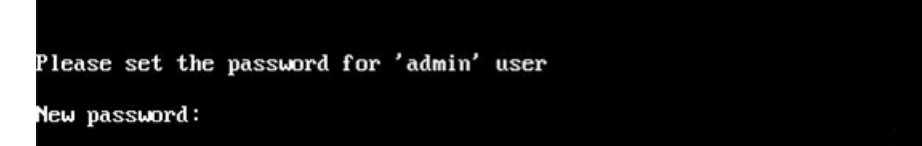

You will be prompted to enter your password. First enter the password and confirm the password.

Passwords must be at least (8) characters long and must contain

- At least one lowercase letter (a, b, c, d...z)
- At least one Uppercase letter (A, B, C, D…Z)
- At least one number (0, 1, 2, 3…9)
- At least one special characters ,  $@$ #!\$%^&\*()\_+|~-=\`{}[]:";'<>?,/).

Once you enter your password, you will be able to configure the IP from the menu or in the command shell prompt. In either way please ensure you connect to the admin shell to initialize your full bash shell users.

#### **If you select 1 or 2 the menu will guide you for the IP configuration**

Please enter your choice from the below options to configure the appliance :

- 1. IPv4 Configuration
- 2. IPv6 Configuration
- 3. Go to Command Line (Shell)

#### **Configure the IP address directly on shell**

Note: Only users with admin privledges can configure the IP address. Before configuring IP switch over as an admin user.

Enter the appropriate command as show below

```
Usage:
admin# conf ip <type> <intf> <ipaddr> <netmask> <gateway>
admin# conf ip -v4 <intf> <ipaddr> <netmask> <gateway>
admin# conf ip -v6 <intf> <ipaddr/prefix> <gateway>
where prefix should be between 1 and 128
Eg :
admin# conf ip -v4 eth0 192.168.155.2 255.255.255.0 192.168.155.1
admin# conf ip -v6 eth0 2001:420:54ff:4::156:17/24 2001:420:54ff:4::156:1
```
To initially set or reset the password use the below command

**Enable the Linux user login "collectorlogin"**

# pwdreset collectorlogin 90

This will generate a password for the username "collectorlogin." Save this password!

#### **Enable the Linux root login**

# pwdreset root 90

This will generate a password for the username " root". Save this password additionally you are not allowed to connect direct to root, attempts to connect directly to the user root will cause lock on that account! To connect to root first connect to collectorlogin prompt and then issue the command su root

\$ su root

### $(1)$  in  $(1)$ **CISCO**

Cisco Network Appliance Administration To see the list of all the commands press '?'<br>admin# pwdreset collectorlogin 90 Password for 'collectorlogin' reset to - Bqsxyfg4+ successfully Password expires in 90 days Shell is enabled passwd: all authentication tokens updated successfully \*\*\* Please memorize the new password \*\*\*<br>Lost passwords cannot be recovered. The only alternative to recover is to reinstall the server. admin# pwdreset root 90 Password for 'root' reset to - Cdptfsu3+ successfully<br>Password expires in 90 days<br>Shell is enabled passwd: all authentication tokens updated successfully \*\*\* Please memorize the new password \*\*\*<br>Lost passwords cannot be recovered. The only alternative to recover is to reinstall the server. admin#

Change the collector login and root password once you login to appliance

Using passwd username

Confirm your IP address settings:

# show ip

You can now connect to the server using SSH or through a browser at address:

https://<IP Address of the Collector>:8001

There are additional commands on the admin shell to display them just do the following

admin# ?

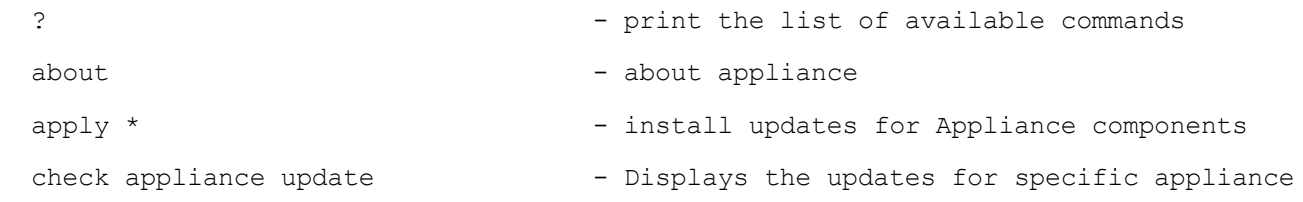

### $(1)(1)(1)$ CSPC Configure via CLI **CISCO** check service  $*$   $-$  To check the existence of nfs or samba service check update \*  $-$  check availability of updates for Appliance components clear history \*  $-$  purge command history for user/s clrscr - clear current screen/s collector \*  $-$  Performs the CSPC conf autoupdate \*  $-$  configure auto-update policy conf date \*  $-$  configure date and/or time conf defaultUpgrade - configures default upgrade policy job conf dhcp \*  $-$  configure dhcp conf dns \*  $-$  configure DNS server(s) conf domains \*  $-$  configure search conf endpoint \*  $-$  configure host-type to address mapping conf ip \*  $-$  configure static IP conf polling-interval \* - configure the polling interval time or disable it conf proxy \*  $-$  configure proxy server conf server-connection \* - configure connection with server used for updates conf smtp  $-$  configure the SMTP service conf websocket \*  $-$  configures web socket connectivity direct-mode \* - enable or disable connectivity direct-mode delete autoupdate \*  $-$  delete configured auto-update policy delete endpoint \*  $\qquad -$  delete host-type to address mapping delete schedulejob \* - - Deletes the Scheduled job details delete smtp - Deletes the SMTP details dmidecode - view SMBIOS table download \* - download updates for Appliance components exit  $-$  exits from this session firewall <enable/disable> - enable/disable firewall rules help - print the list of available commands history-size <number> \* - sets the maxsize for history file hostname <hostname> - change hostname

© 2018 Cisco and/or its affiliates. All rights reserved. This document is Cisco Public Information. Page **6** of **9**

### $(1)(1)(1)$ **CISCO**

```
load keymap * - To load the Keyboard mapping to specific
country
 logging-level * - - enable debug / info level logs for lcm agent
 logout - logout from this session
 mount * \longrightarrow - mounts to particular location
 passwd \qquad \qquad - change user passwd for admin only
 ping * - view ping details
 poweroff - turns off the appliance
  proxy <enable/disable/clear> - enable/disable or clear proxy
 pwdreset * - reset user passwd to random string for a
specified number of days
 reboot - reboot the system
 reload - reloads the system
 route * - add static route to a network
 show apply * - display status of apply operation
 show autoupdate * - - display details of configured auto-update
policy
 show connectivity direct-mode - display status of connectivity direct-mode
 show date - display date and time information
 show download * - display status of download operation
 show firewall - display the firewall rules
 show history * - display command history for user/s and size
of the history file
 show hostname - display hostname
 show ipconfig - display network configuration
 show keymap - To display the Keyboard mapping of available
countries
 show logs * - display logs
 show monitor - display appliance status(cpu, memory, disk)
 show polling-interval - display the polling interval information
 show route * - display configured routes
 show schedulejob * - - Displays the Scheduled job details
 show server-connection - display details of connection with server
used for updates
```
# 

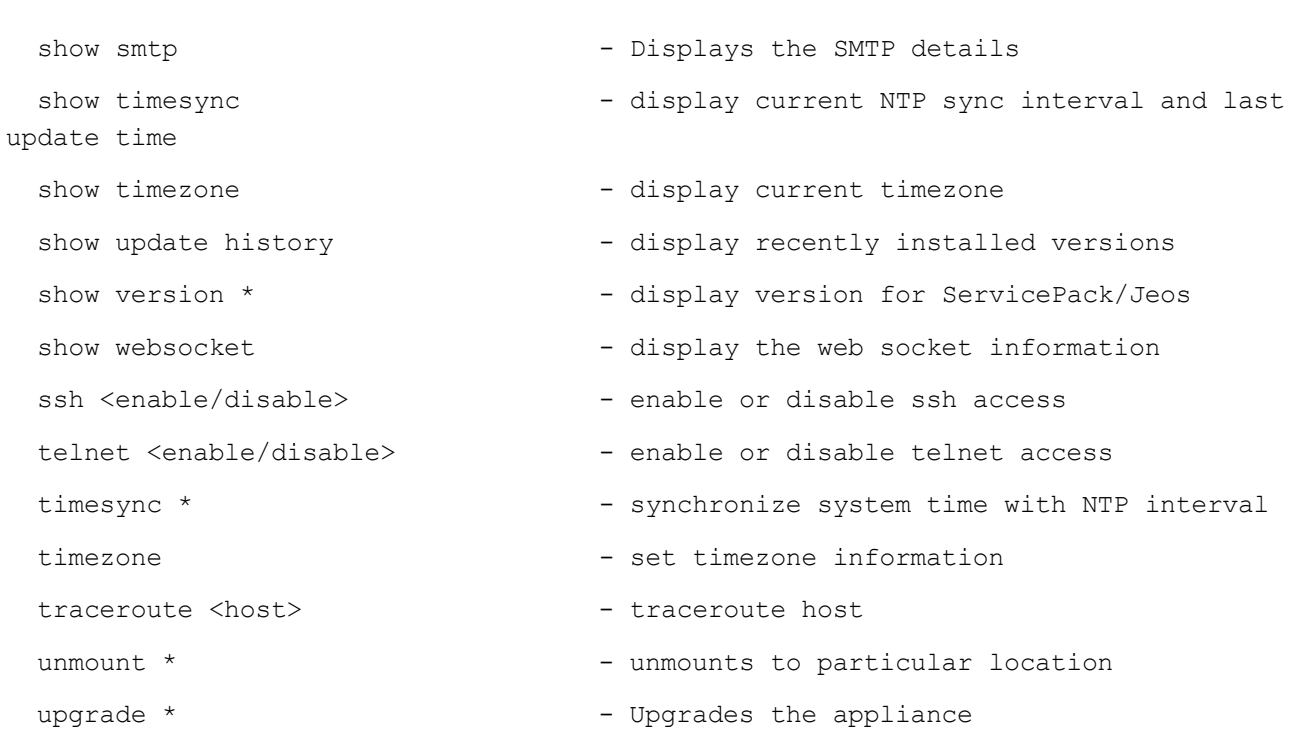

### $\frac{1}{2}$  in the set of  $\frac{1}{2}$ CISCO.

# <span id="page-8-0"></span>Legal Information

THE SPECIFICATIONS AND INFORMATION REGARDING THE PRODUCTS IN THIS MANUAL ARE SUBJECT TO CHANGE WITHOUT NOTICE. ALL STATEMENTS, INFORMATION, AND RECOMMENDATIONS IN THIS MANUAL ARE BELIEVED TO BE ACCURATE BUT ARE PRESENTED WITHOUT WARRANTY OF ANY KIND, EXPRESS OR IMPLIED. USERS MUST TAKE FULL RESPONSIBILITY FOR THEIR APPLICATION OF ANY PRODUCTS.

THE SOFTWARE LICENSE AND LIMITED WARRANTY FOR THE ACCOMPANYING PRODUCT ARE SET FORTH IN THE INFORMATION PACKET THAT SHIPPED WITH THE PRODUCT AND ARE INCORPORATED HEREIN BY THIS REFERENCE. IF YOU ARE UNABLE TO LOCATE THE SOFTWARE LICENSE OR LIMITED WARRANTY, CONTACT YOUR CISCO REPRESENTATIVE FOR A COPY.

The Cisco implementation of TCP header compression is an adaptation of a program developed by the University of California, Berkeley (UCB) as part of UCB's public domain version of the UNIX operating system. All rights reserved. Copyright © 1981, Regents of the University of California.

NOTWITHSTANDING ANY OTHER WARRANTY HEREIN, ALL DOCUMENT FILES AND SOFTWARE OF THESE SUPPLIERS ARE PROVIDED "AS IS" WITH ALL FAULTS. CISCO AND THE ABOVE-NAMED SUPPLIERS DISCLAIM ALL WARRANTIES, EXPRESSED OR IMPLIED, INCLUDING, WITHOUT LIMITATION, THOSE OF MERCHANTABILITY, FITNESS FOR A PARTICULAR PURPOSE AND NONINFRINGEMENT OR ARISING FROM A COURSE OF DEALING, USAGE, OR TRADE PRACTICE.

IN NO EVENT SHALL CISCO OR ITS SUPPLIERS BE LIABLE FOR ANY INDIRECT, SPECIAL, CONSEQUENTIAL, OR INCIDENTAL DAMAGES, INCLUDING, WITHOUT LIMITATION, LOST PROFITS OR LOSS OR DAMAGE TO DATA ARISING OUT OF THE USE OR INABILITY TO USE THIS MANUAL, EVEN IF CISCO OR ITS SUPPLIERS HAVE BEEN ADVISED OF THE POSSIBILITY OF SUCH DAMAGES.

Any Internet Protocol (IP) addresses and phone numbers used in this document are not intended to be actual addresses and phone numbers. Any examples, command display output, network topology diagrams, and other figures included in the document are shown for illustrative purposes only. Any use of actual IP addresses or phone numbers in illustrative content is unintentional and coincidental.

All printed copies and duplicate soft copies are considered un-Controlled copies and the original on-line version should be referred to for latest version.

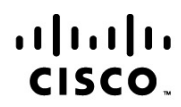

**Americas Headquarters** Cisco Systems, Inc. San Jose, CA

Asia Pacific Headquarters Cisco Systems (USA) Pte. Ltd. Singapore

**Europe Headquarters** Cisco Systems International BV Amsterdam, The Netherlands

Cisco has more than 200 offices worldwide. Addresses, phone numbers, and fax numbers are listed on the Cisco Website at www.cisco.com/go/offices.

Cisco and the Cisco Logo are trademarks of Cisco Systems, Inc. and/or its affiliates in the U.S. and other countries. A listing of Cisco's trademarks can be found at www.cisco.com/go/trademarks. Third party trademarks mentioned are the property of their respective owners. The use of the word partner does not imply a partnership relationship between Cisco and any other company. (1005R) Printed in USA 02/01/18 **02/01/18**